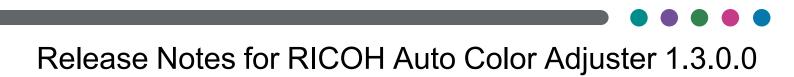

## Release Notes for RICOH Auto Color Adjuster 1.3.0.0 What's New in Release 1.3.0.0?

These new functions and updates are included in RICOH Auto Color Adjuster version 1.3.0.0.

• Added the [Colorimetry] function.

The **[Colorimetry]** function measures the colors on a printed test chart at a regular interval. You can save the measurement results in a file and manage them using a color management or another similar application.

For more information, see RICOH Auto Color Adjuster: User Guide, the Colorimetry section.

- Added new DFE support for RICOH Pro C9510/C9500+ N-70/N-50 and RICOH Pro C7510/C7500+ N-70A/N-50A.
- Added the [Save] button to the [Color Sample Matching] function, for saving the original data and the scanned golden sample data.

For more information, see *RICOH* Auto Color Adjuster: User Guide, the Color Sample Matching section.

• Added the [Load] button to the [Color Sample Matching] function, for loading the original data and the scanned golden sample data.

For more information, see *RICOH Auto Color Adjuster: User Guide*, the *Color Sample Matching* section.

- Improved the behavior of the Fiery Command WorkStation by not minimizing it after using the [Quick Color Adjustment] function.
- Support for ColorGATE Productionserver version 23. Support for ColorGATE Productionserver version 23 was added, while support for older ColorGATE Productionserver versions was discontinued.
- Support for Fiery Command WorkStation version 6.8. Support for Fiery Command WorkStation version 6.8 was added, while support for older Fiery Command WorkStation versions was discontinued.
- New and improved help system.
- Revised publications:
  - RICOH Auto Color Adjuster: Safety Information, M5827005
  - RICOH Auto Color Adjuster: Installation Guide, M5827007
  - RICOH Auto Color Adjuster: Quick Guide, M5827010
  - RICOH Auto Color Adjuster: User Guide, M5827009

## Known Limitations, Problems, and Workarounds

# During Quick Color Adjustment, the scanning process becomes slower starting with the second page

During Quick Color Adjustment, do not overload your computer with other simultaneous tasks that can use up your computer resources.

# Opening multiple Color Sample Matching instances simultaneously might cause unexpected results or errors

While using the Color Sample Matching function, make sure you have just one Color Sample Matching instance open.

#### Data format in Color Sample Matching

The Color Sample Matching function does not support data containing RGB, DeviceN, or gray scale.

#### The logs can use up your computer free space

If your disk space is full, you can manually delete the logs from the following folders:

- Logs saved during color verification: C:\RicohAutoColorAdjuster\ChartLog\calib
- Logs and data saved during scanning: C:\RicohAutoColorAdjuster\ChartLog\data
- Images saved during Color Sample Matching: C:\RicohAutoColorAdjuster\hotfolder\_ ColorMatch
- Stored prejudgement data: C:\RicohAutoColorAdjuster\dat\_SAVE
- Stored verification data: C:\RicohAutoColorAdjuster\it8\_SAVE

#### Internet connection for the cloud license system

You need to access the cloud license system to issue one-time passwords. To access the cloud license system, connect to the internet.

### Code Change Requests Included in Release 1.3.0.0

Release 1.3.0.0 includes resolution for these Code Change Requests (CCRs):

| RL3-4  | "Unhandled error occurred" message is displayed and color profile<br>is not registered for TotalFlow Print Server when the first attempt to<br>register fails.                                                                                                    |
|--------|----------------------------------------------------------------------------------------------------|
| RL3-6  | Application is registering color profile to the wrong DFE when using<br>Quick Color Adjustment function if the first server from Fiery<br>Command WorkStation (CWS) list is stopped and the CWS window<br>is behind the ProductionServer windows when registration starts.                                                                                                    |
| RL3-8  | Ricoh Cloud Connector is not uninstalled correctly when called from the Ricoh Auto Color Adjuster application installer.                                                                                                    |
| RL3-12 | ColorGATE Productionserver settings, including password, are not restored from backup correctly, causing Quick Color Adjustment to fail.                                                                                                    |
| RL3-13 | Attempting to use file names that contain old multibyte characters<br>that cannot be converted to Shift-JIS characters with the Color<br>Sample Matching function will result in a fail to open PDF file with an<br>error message (either the file format is not supported or the file has<br>been corrupted). The appropriate message should be: "The file<br>name includes invalid characters". |

### Trademarks

Adobe and Acrobat are either registered trademarks or trademarks of Adobe Systems Incorporated in the United States and/or other countries.

Apache and Tomcat are either registered trademarks or trademarks of the Apache Software Foundation in the United States and/or other countries.

Command WorkStation, Fiery, the Fiery logo, EFI are trademarks of Electronics for Imaging, Inc. in the U.S. and/or certain other countries.

FOGRA is a registered trademark of FOGRA Forschungsgesellschaft Druck e.V.

Google Chrome is a trademark of Google LLC.

GRACoL® is a registered copyright of Idealliance.

Intel Core is a trademark of Intel Corp. in the United States and/or other countries.

Microsoft, Windows, Visual C++, BitLocker are either registered trademarks or trademarks of Microsoft Corp. in the United States and/or other countries.

The product names of Windows 10 are as follows:

- Microsoft® Windows® 10 Home
- Microsoft® Windows® 10 Pro
- Microsoft® Windows® 10 Enterprise
- Microsoft® Windows® 10 Education
- Microsoft® Windows® 10 Mobile
- Microsoft® Windows® 10 Mobile Enterprise

The product names of Windows 11 are as follows:

- Microsoft® Windows® 11 Home
- Microsoft® Windows® 11 Pro
- Microsoft<sup>®</sup> Windows<sup>®</sup> 11 Pro Education
- Microsoft® Windows® 11 Pro for Workstations
- Microsoft<sup>®</sup> Windows<sup>®</sup> 11 Enterprise
- Microsoft<sup>®</sup> Windows<sup>®</sup> 11 Education

Japan Color is a registered trademark of the Japanese Society of Printing Science and Technology and the Japan Printing Machinery Association.

Other product names used herein are for identification purposes only and might be trademarks of their respective companies. We disclaim any and all rights to those marks.

Microsoft product screenshots reprinted with permission from Microsoft Corporation.